# **Chapter 1: Getting to Know IaC**

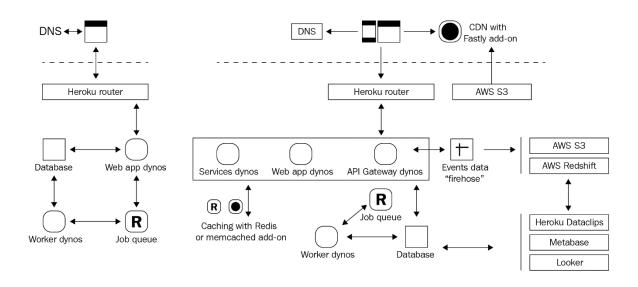

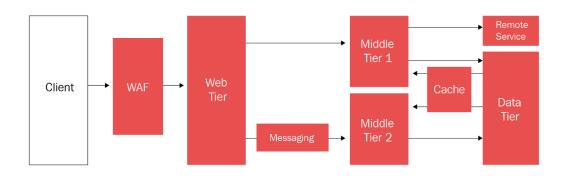

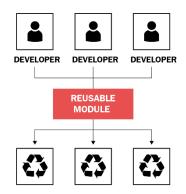

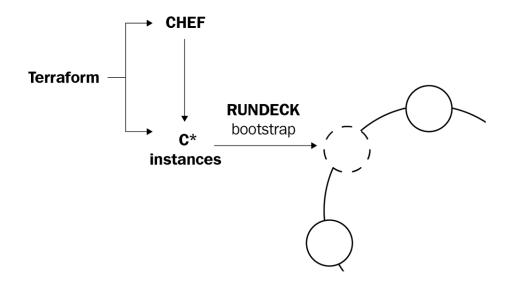

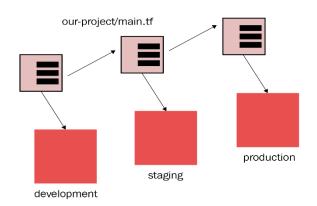

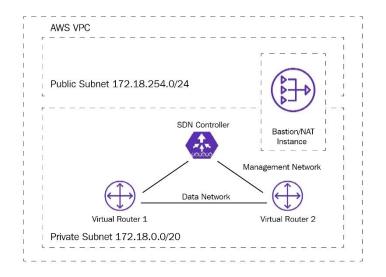

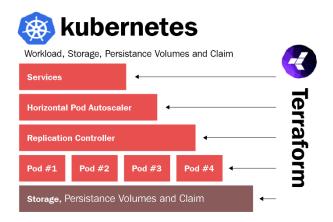

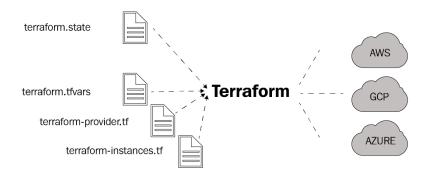

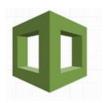

# **CloudFormation vs Terraform**

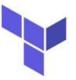

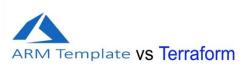

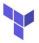

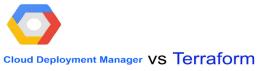

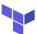

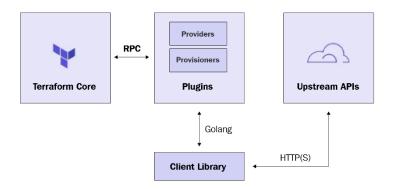

## **Chapter 2: Terraform Installation Guide**

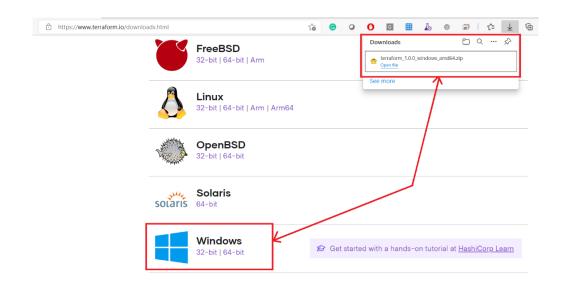

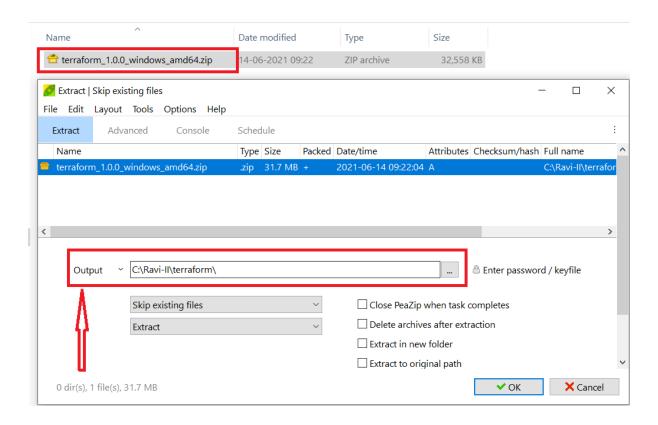

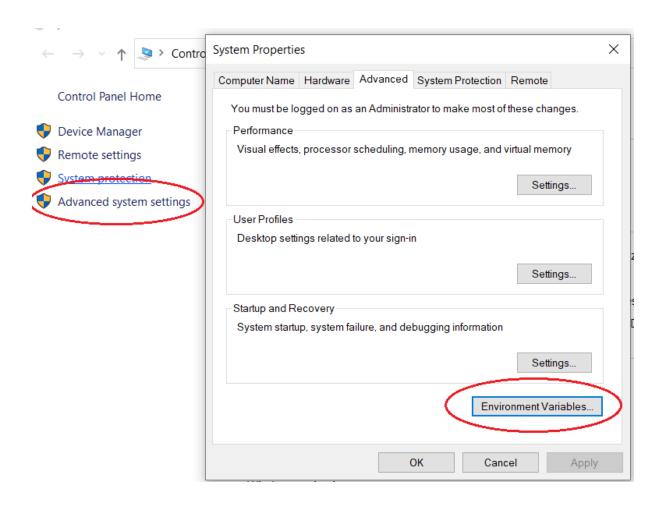

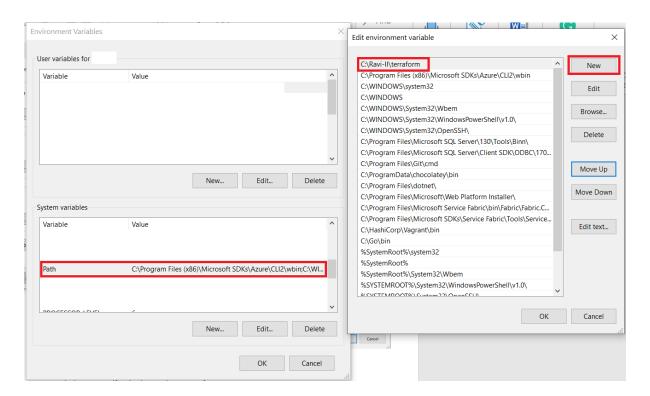

```
Administrator: Command Promp
C:\>terraform -v
Terraform v1.0.0
on windows_amd64
C:\>terraform -h
Usage: terraform [global options] <subcommand> [args]
The available commands for execution are listed below.
The primary workflow commands are given first, followed by
less common or more advanced commands.
Main commands:
  init
                    Prepare your working directory for other commands
  validate
                    Check whether the configuration is valid
                    Show changes required by the current configuration Create or update infrastructure
  plan
  apply
                    Destroy previously-created infrastructure
  destrov
All other commands:
  console
                    Try Terraform expressions at an interactive command prompt
  fmt Reformat your configuration in the standard style force-unlock Release a stuck lock on the current workspace
                    Install or upgrade remote Terraform modules
Generate a Graphviz graph of the steps in an operation
  get
  graph
                     Associate existing infrastructure with a Terraform resource
  import
                    Obtain and save credentials for a remote host
  login
                     Remove locally-stored credentials for a remote host
  logout
                    Show output values from your root module
Show the providers required for this configuration
  output
  providers
                    Update the state to match remote systems Show the current state or a saved plan
  refresh
  show
                     Advanced state management
  state
                    Mark a resource instance as not fully functional
Experimental support for module integration testing
Remove the 'tainted' state from a resource instance
  taint
  test
  untaint
  version
                     Show the current Terraform version
  workspace
                     Workspace management
Global options (use these before the subcommand, if any):
-chdir=DIR Switch to a different working directory before executing the
                     given subcommand.
                    Show this help output, or the help for a specified subcommand. An alias for the "version" subcommand.
  -help
  -version
inmishrar@terraform-vm:~$ sudo apt update -y
```

Get:2 http://azure.archive.ubuntu.com/ubuntu bionic-updates InRelease [88.7 kB]

Hit:1 http://azure.archive.ubuntu.com/ubuntu bionic InRelease

```
inmishrar@terraform-vm:~/terraform$ sudo apt install unzip -y
Reading package lists... Done
Building dependency tree
Reading state information... Done
The following package was automatically installed and is no longer required:
  linux-headers-4.15.0-144
Use 'sudo apt autoremove' to remove it.
Suggested packages:
  zip
The following NEW packages will be installed:
 unzip
0 upgraded, 1 newly installed, 0 to remove and 9 not upgraded.
Need to get 168 kB of archives.
After this operation, 567 kB of additional disk space will be used.
Get:1 http://azure.archive.ubuntu.com/ubuntu bionic-updates/main amd64 unzip amd64 6.0-21ubuntu1.1 [168 kB]
Fetched 168 kB in 0s (7014 kB/s)
Selecting previously unselected package unzip.
(Reading database ... 76932 files and directories currently installed.) Preparing to unpack .../unzip_6.0-21ubuntu1.1_amd64.deb ...
Unpacking unzip (6.0-21ubuntu1.1) ...
Setting up unzip (6.0-21ubuntu1.1) ...
Processing triggers for mime-support (3.60ubuntu1) ...
Processing triggers for man-db (2.8.3-2ubuntu0.1) ...
inmishrar@terraform-vm:~/terraform$ sudo unzip terraform_1.0.0_linux_amd64.zip
Archive: terraform_1.0.0_linux_amd64.zip
 inflating: terraform
inmishrar@terraform-vm:~/terraform$ ls
terraform terraform 1.0.0 linux amd64.zip
inmishrar@terraform-vm:~/terraform$
```

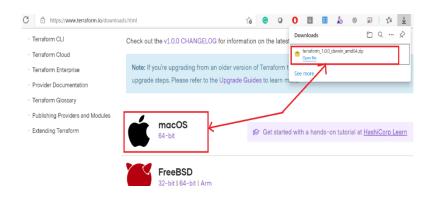

```
MacBook-Pro:n komminenisrinandini$ sudo my terraform /usr/local/bin
Password:
MacBook-Pro:n komminenisrinandini$ ls
MacBook-Pro:n komminenisrinandini$ cd /usr/local/bin
MacBook-Pro:bin komminenisrinandini$ ls
                        dumpcap
                                                 python3.8
2to3-3.8
                        easy_install-3.8
                                                 python3.8-config
VBoxAutostart
                        editcap
                                                 randpkt
VBoxBalloonCtrl
                        idle3
                                                 rawshark
                        idle3.8
VBoxBugReport
                                                 reordercap
VBoxDTrace
                        mergecap
                                                terraform
VBoxHeadless
                        mmdbresolve
                                                 text2pcap
VBoxManage
                        pip3
                                                 tshark
VBoxVRDP
                        pip3.8
                                                 vbox-img
                        pydoc3
VirtualBox
                                                 vboxwebsrv
capinfos
                        pydoc3.8
                                                 wireshark
captype
                        python3
                        python3-config
dftest
MacBook-Pro:bin komminenisrinandini$
```

```
Hamids-MacBook-Pro:~ hamidraza$ terraform -v
Terraform v1.0.0 on darwin amd64
Hamids-MacBook-Pro:~ hamidraza$ terraform -h
Usage: terraform [global options] <subcommand> [args]
The available commands for execution are listed below.
The primary workflow commands are given first, followed by
less common or more advanced commands.
    ain commands:
init Prepare your working directory for other commands
validate Check whether the configuration is valid
plan Show changes required by the current configuration
apply Create or update infrastructure
destroy Destroy previously-created infrastructure
All other commands:

console Try Terraform expressions at an interactive command prompt

configuration in the standard style
     console
fmt
                                             Try Terraform expressions at an interactive command prompt
Reformat your configuration in the standard style
Release a stuck lock on the current workspace
Install or upgrade remote Terraform modules
Generate a Graphviz graph of the steps in an operation
Associate existing infrastructure with a Terraform resource
Obtain and save credentials for a remote host
Remove locally-stored credentials for a remote host
Show output values from your root module
Show the providers required for this configuration
Update the state to match remote systems
Show the current state or a saved plan
Advanced state management
Mark a resource instance as not fully functional
Experimental support for module integration testing
Remove the 'tainted' state from a resource instance
Show the current Terraform version
Workspace management
      get
      graph
import
       login
      logout
output
      providers
refresh
       show
      state
taint
      test
untaint
      version
workspace
Global options (use these before the subcommand, if any):
--chdir=DIR    Switch to a different working directory before executing the
                                                given subcommand.
Show this help output, or the help for a specified subcommand.
An alias for the "version" subcommand.
```

### **Chapter 3: Getting Started with Terraform**

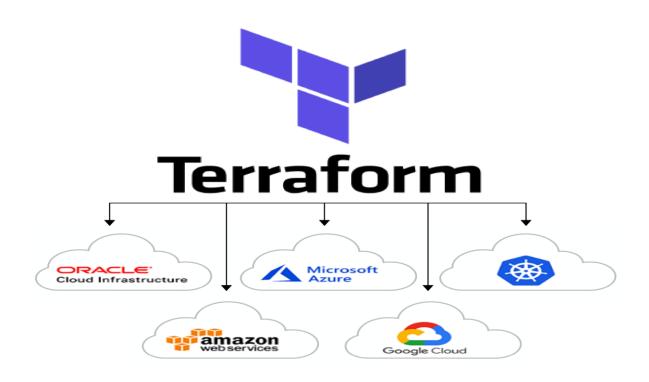

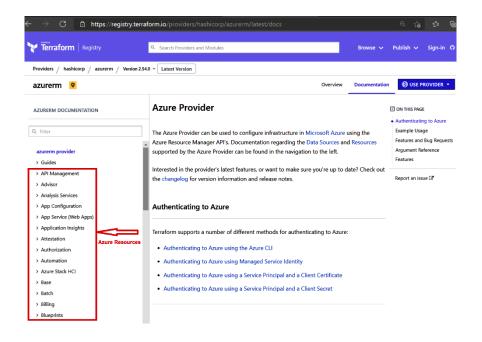

```
# To Create Azure Resource Group
resource "azurerm_resource_group" "example" {
           = "Terraform-rg"
  location = "West Europe"
# To Create Azure Public IP Address
resource "azurerm public ip" "example" {
  name
                          = "Terraform-pip"
  location
                          = azurerm_resource_group.example.location
  resource group name
                          = azurerm_resource_group.example.name
  allocation method
                          = "Static"
  idle_timeout_in_minutes = 10
# To Create Azure Load Balancer
resource "azurerm lb" "example" {
                      = "Terraform-LoadBalancer"
  name
  location
                      = azurerm_resource_group.example.location
  resource group name = azurerm resource group.example.name
  frontend_ip_configuration {
                         = azurerm public ip.example.name
    name
    public_ip_address_id = azurerm_public_ip.example.id
```

- Amazon Resource Name (ARN) of VPC
- id The ID of the VPC
- cidr\_block The CIDR block of the VPC
- instance\_tenancy Tenancy of instances spin up within VPC.
- enable\_dns\_support
   Whether or not the VPC has DNS support
- enable\_dns\_hostnames Whether or not the VPC has DNS hostname support
- enable\_classiclink Whether or not the VPC has Classiclink enabled
- main\_route\_table\_id The ID of the main route table associated with this VPC. Note that you can change a VPC's main route table by using an aws\_main\_route\_table\_association .
- default\_network\_acl\_id
   The ID of the network ACL created by default on VPC creation
- default\_security\_group\_id
   The ID of the security group created by default on VPC creation
- default\_route\_table\_id
   The ID of the route table created by default on VPC creation
- ipv6\_association\_id The association ID for the IPv6 CIDR block.
- ipv6\_cidr\_block The IPv6 CIDR block.
- owner\_id The ID of the AWS account that owns the VPC.
- id an identifier for the resource with format {{project}}
- name Unique name of the app, usually apps/{PR0JECT\_ID}
- app\_id Identifier of the app, usually {PROJECT\_ID}
- url dispatch rule A list of dispatch rule blocks. Each block has a domain, path, and service field.
- code bucket The GCS bucket code is being stored in for this app.
- default hostname The default hostname for this app.
- default bucket The GCS bucket content is being stored in for this app.
- gcr domain The GCR domain used for storing managed Docker images for this app.
- iap Settings for enabling Cloud Identity Aware Proxy
  - o auth2 client secret sha256 Hex-encoded SHA-256 hash of the client secret.

### **Chapter 4: Deep Dive into Terraform**

- Alibaba Cloud: user\_data On alicloud\_instance Or alicloud\_launch\_template.
- Amazon EC2: user\_data Or user\_data\_base64 On aws\_instance, aws\_launch\_template, and aws\_launch\_configuration.
- Amazon Lightsail: user\_data On aws\_lightsail\_instance.
- $\bullet \ \ \mathsf{Microsoft} \ \mathsf{Azure:} \ \ \mathsf{custom\_data} \ \ \mathsf{ON} \ \ \mathsf{azurerm\_virtual\_machine} \ \ \mathsf{Or} \ \ \mathsf{azurerm\_virtual\_machine\_scale\_set}.$
- Google Cloud Platform: metadata on google\_compute\_instance or google\_compute\_instance\_group.
- Oracle Cloud Infrastructure: metadata or extended\_metadata on oci\_core\_instance or oci\_core\_instance\_configuration.
- VMware vSphere: Attach a virtual CDROM to vsphere\_virtual\_machine using the cdrom block, containing a file called user-data.txt.

## **Chapter 5: Terraform CLI**

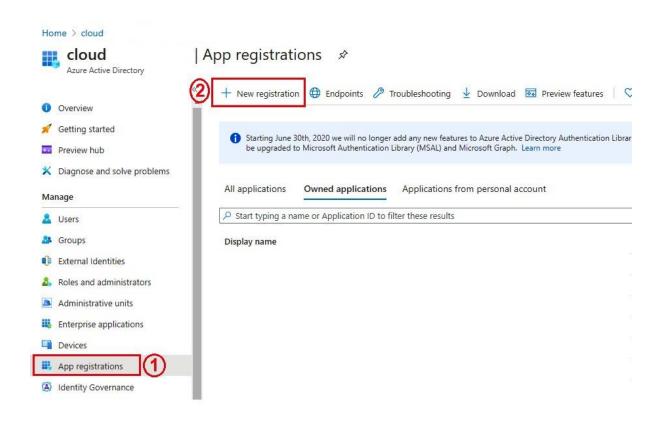

### Register an application

| * Name                                                                                                    |  |  |  |
|----------------------------------------------------------------------------------------------------|--|--|--|
| The user-facing display name for this application (this can be changed later).  Terraform-Demo-SPN                                                                                                    |  |  |  |
| Supported account types                                                                                                    |  |  |  |
| Who can use this application or access this API?                                                                                                    |  |  |  |
| Accounts in this organizational directory only (cloudtraininghub only - Single tenant)     Accounts in any organizational directory (Any Azure AD directory - Multitenant)                                                                            |  |  |  |
| Accounts in any organizational directory (Any Azure AD directory - Multitenant)  Accounts in any organizational directory (Any Azure AD directory - Multitenant) and personal Microsoft accounts (e.g. Skype, Xbox)  Personal Microsoft accounts only |  |  |  |
| Help me choose                                                                                                    |  |  |  |
| Redirect URI (optional)                                                                                                    |  |  |  |
| We'll return the authentication response to this URI after successfully authenticating the user. Providing this now is optional and it can be changed later, but a value is required for most authentication scenarios.                               |  |  |  |
| Web   ✓ e.g. https://myapp.com/auth                                                                                                    |  |  |  |
|                                                                                                    |  |  |  |
| By proceeding, you agree to the Microsoft Platform Policies ☐                                                                                                    |  |  |  |

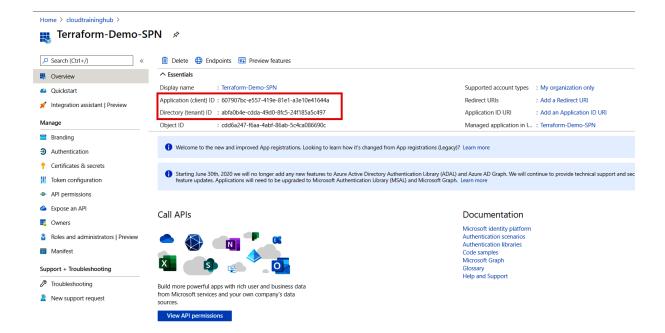

#### Home > cloudtraininghub > Terraform-Demo-SPN

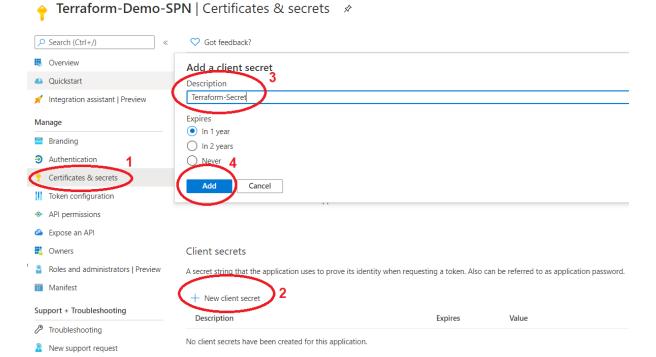

### → Terraform-Demo-SPN | Certificates & secrets \*

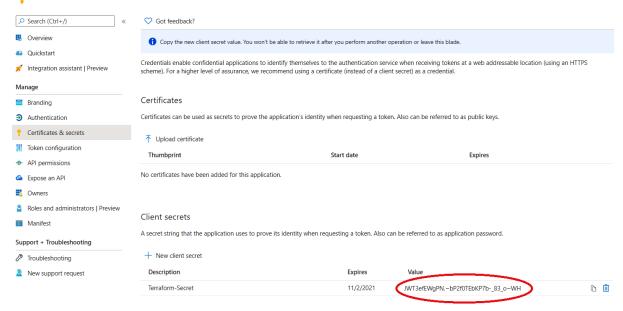

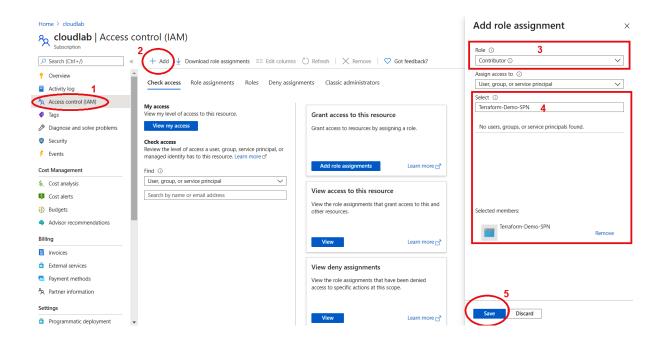

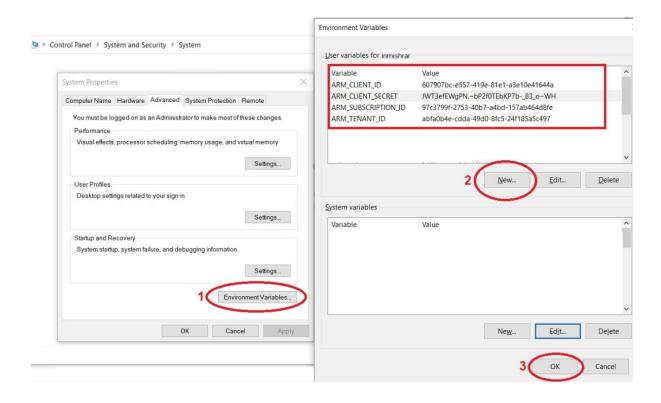

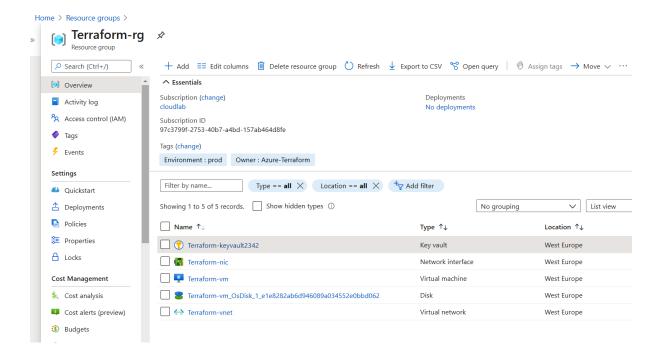

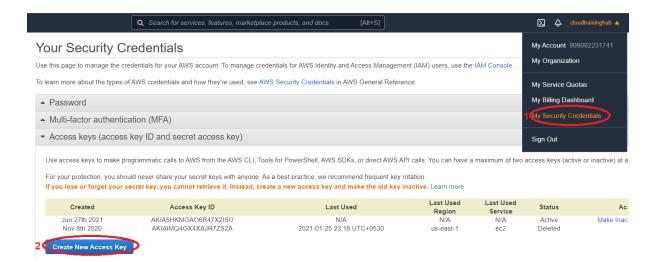

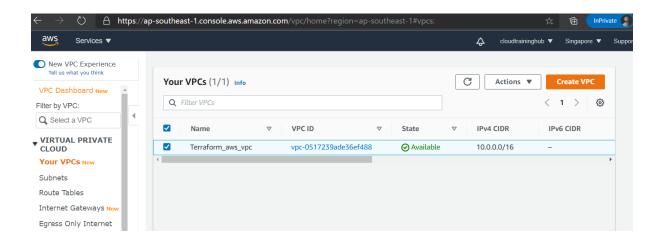

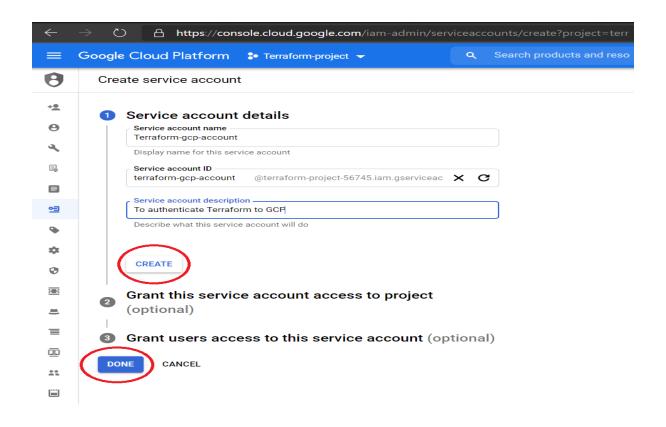

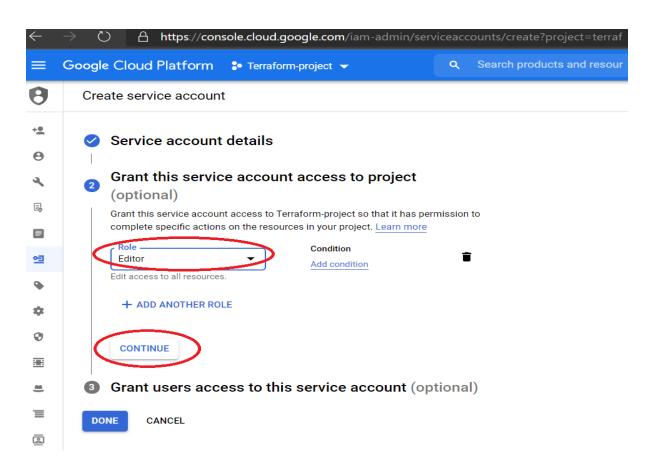

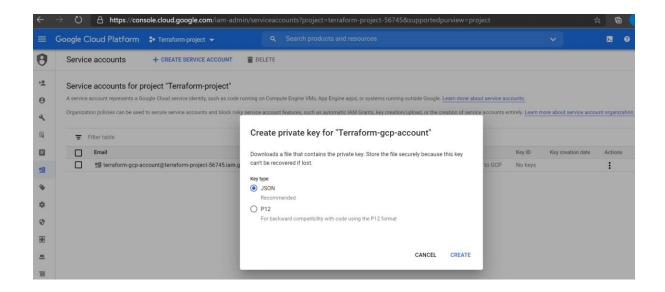

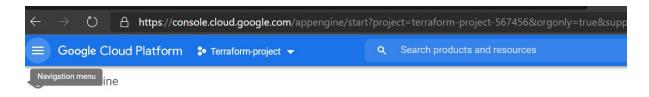

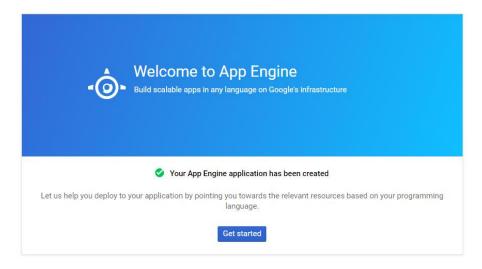

```
$ terraform graph | dot -Tsvg > graph.svg
```

Here is an example graph output:

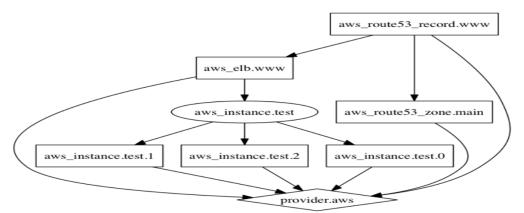

## **Chapter 6: Terraform Workflows**

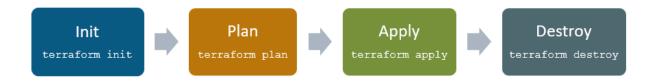

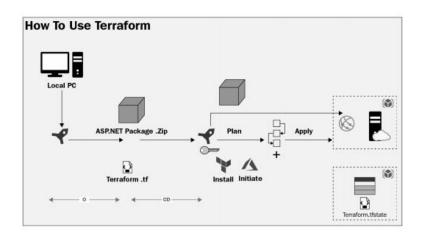

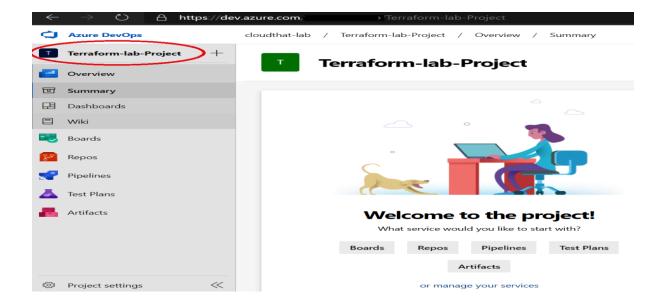

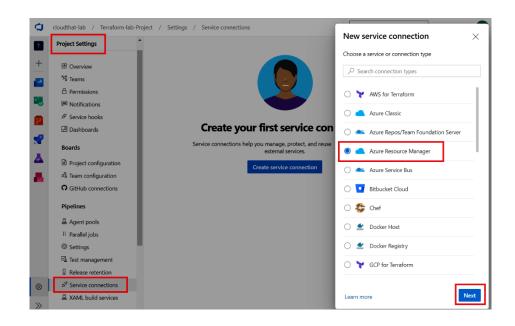

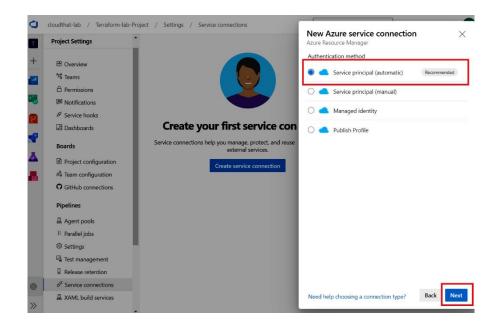

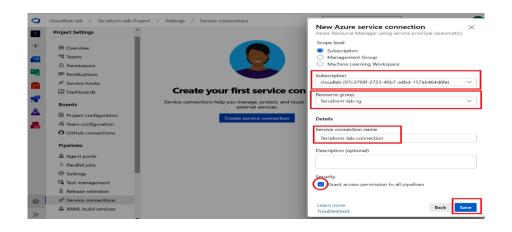

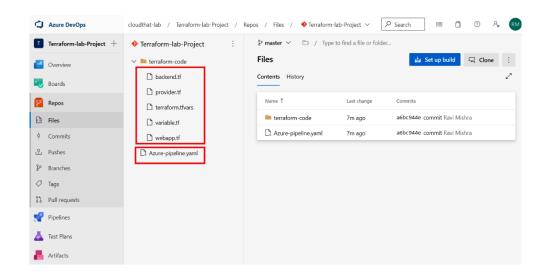

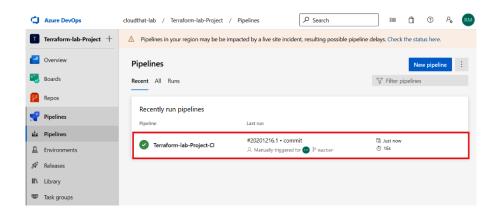

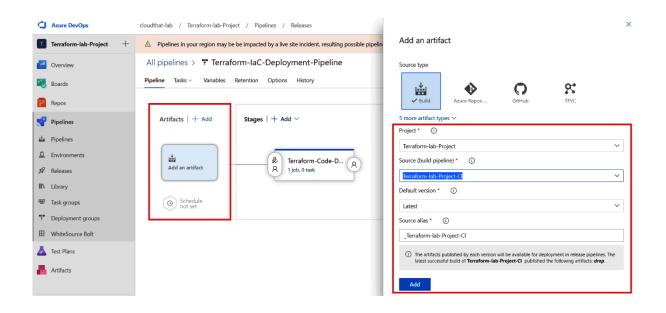

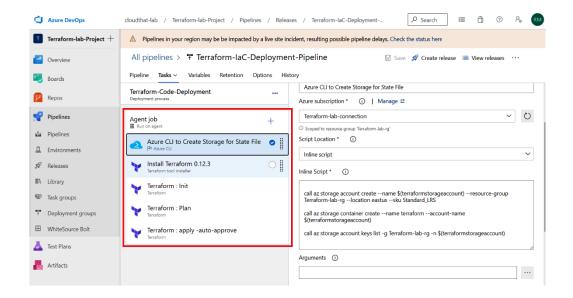

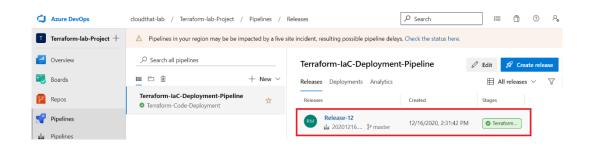

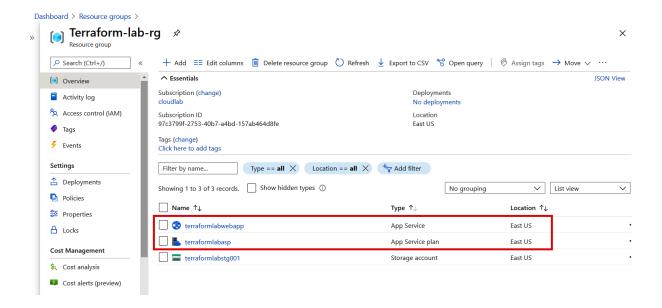

### **Chapter 7: Terraform Modules**

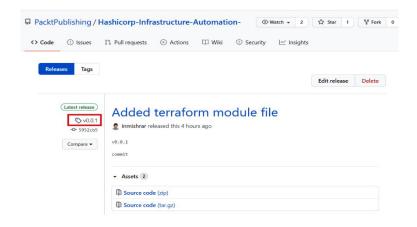

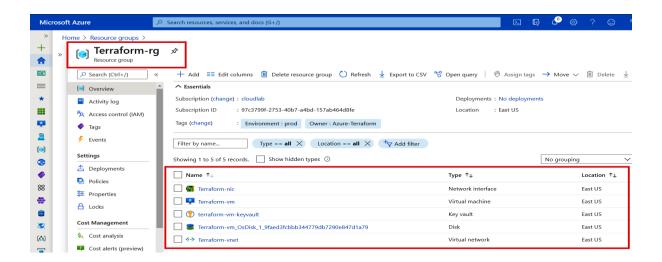

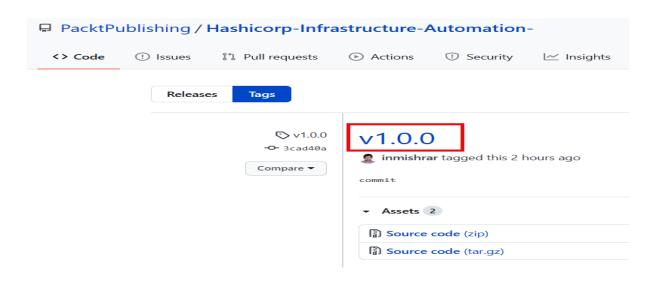

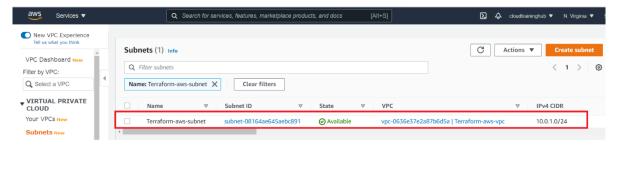

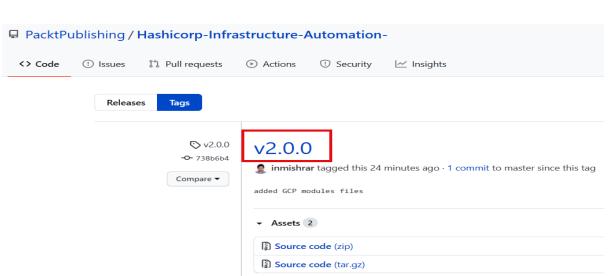

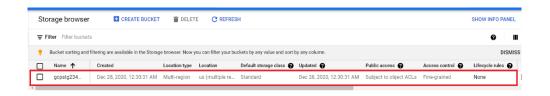

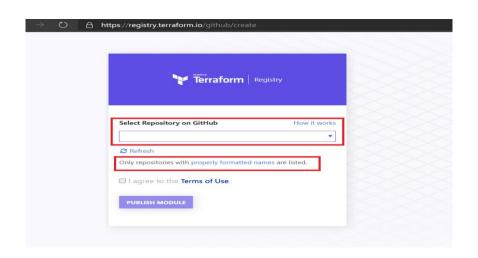

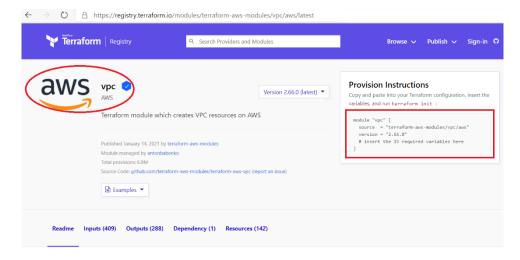

#### **AWS VPC Terraform module**

code helpers 10 tag v2.66.0

Terraform module which creates VPC resources on AWS.

# **Chapter 8: Terraform Configuration Files**

| JSON    | Terraform Language Interpretation                                                                        |  |  |
|---------|----------------------------------------------------------------------------------------------------|--|--|
| Boolean | A literal bool value.                                                                                    |  |  |
| Number  | A literal number value.                                                                                  |  |  |
| String  | Parsed as a string template and then evaluated as described below.                                       |  |  |
| Object  | Each property value is mapped per this table, producing an object() value with suitable attribute types. |  |  |
| Array   | Each element is mapped per this table, producing a tuple() value with suitable element types.            |  |  |
| Null    | A literal null                                                                                           |  |  |

## **Chapter 9: Understanding Terraform Stacks**

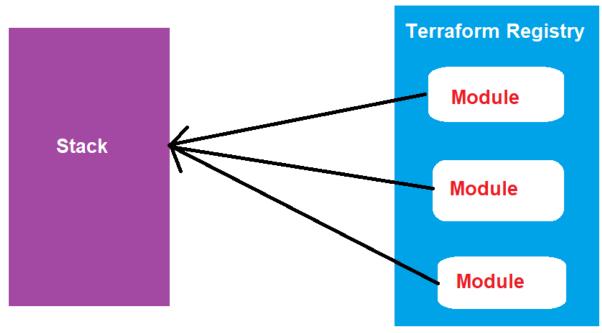

Stacks & Modules

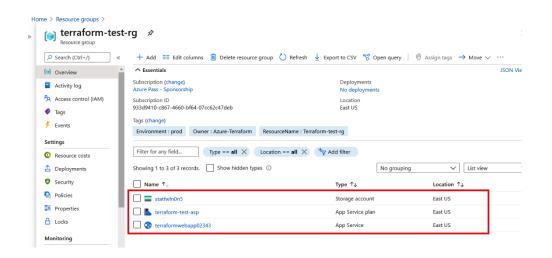

### **Chapter 10: Terraform Cloud and Terraform Enterprise**

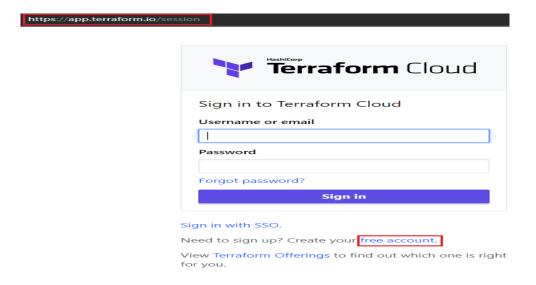

### Create a new organization

Organizations are privately shared spaces for teams to collaborate on infrastructure. Learn more (2) about organizations in Terraform Cloud.

Organization name
e.g. company-name
terraformlab234

Organization names must be unique and will be part of your resource names used in various tools, for example terraformlab234/www-prod.

Email address

The organization email is used for any future notifications, such as billing alerts, and the organization avatar, via gravatar.com (2).

Create organization

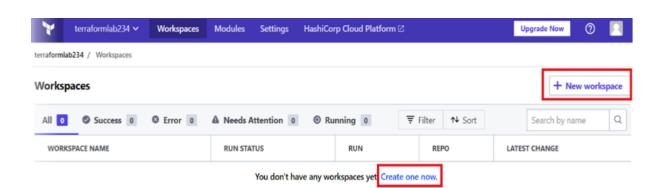

#### Create a new Workspace

Workspaces determine how Terraform Cloud organizes infrastructure. A workspace contains your Terraform configuration (infrastructure as code), shared variable values, your current and historical Terraform state, and run logs. Learn more 🔀 about workspaces in Terraform Cloud.

Choose Type

2 Connect to VCS

3 Choose a repository

4 Configure settings

Choose your workflow

Version control workflow

Store your Terraform configuration in a git repository, and trigger runs based on pull requests and merges.

Learn More 
Trigger remote Terraform runs from your local command line.

Learn More 
API-driven workflow

A more advanced option. Integrate Terraform into a larger pipeline using the Terraform API.

Learn More 
Learn More 
Learn More 
Learn More 
Learn More 
Learn More 
Learn More 
Learn More 
Learn More 
Learn More 
Learn More 
Learn More 
Learn More 
Learn More 
Learn More 
Learn More 
Learn More 
Learn More 
Learn More 
Learn More 
Learn More 
Learn More 
Learn More 
Learn More 
Learn More 
Learn More 
Learn More 
Learn More 
Learn More 
Learn More 
Learn More 
Learn More 
Learn More 
Learn More 
Learn More 
Learn More 
Learn More 
Learn More 
Learn More 
Learn More 
Learn More 
Learn More 
Learn More 
Learn More 
Learn More 
Learn More 
Learn More 
Learn More 
Learn More 
Learn More 
Learn More 
Learn More 
Learn More 
Learn More 
Learn More 
Learn More 
Learn More 
Learn More 
Learn More 
Learn More 
Learn More 
Learn More 
Learn More 
Learn More 
Learn More 
Learn More 
Learn More 
Learn More 
Learn More 
Learn More 
Learn More 
Learn More 
Learn More 
Learn More 
Learn More 
Learn More 
Learn More 
Learn More 
Learn More 
Learn More 
Learn More 
Learn More 
Learn More 
Learn More 
Learn More 
Learn More 
Learn More 
Learn More 
Learn More 
Learn More 
Learn More 
Learn More 
Learn More 
Learn More 
Learn More 
Learn More 
Learn More 
Learn More 
Learn More 
Learn More 
Learn More 
Learn More 
Learn More 
Learn More 
Learn More 
Learn More 
Learn More 
Learn More 
Learn More 
Learn More 
Learn More 
Learn More 
Learn More 
Learn More 
Learn More 
Learn More 
Learn More 
Learn More 
Learn More 
Learn More 
Learn More 
Learn More 
Learn More 
Learn More 
Learn More 
Learn More 
Learn More 
Learn More 
Learn More 
Learn More 
Learn More 
Learn More 
Learn More 
Learn More 
Learn

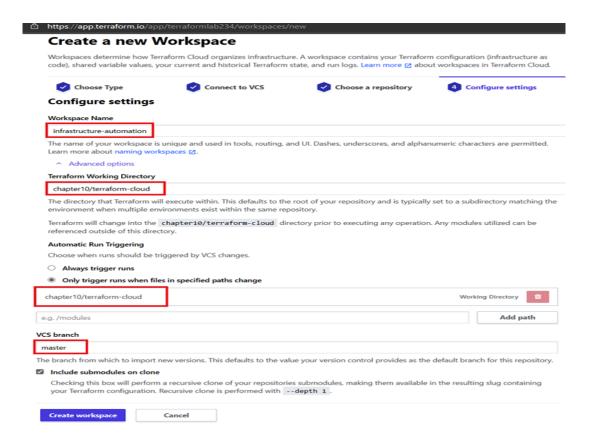

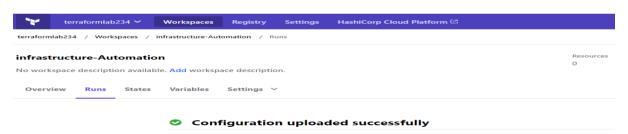

Your configuration has been uploaded. Next, you probably want to configure variables (such as access keys or configuration values). If your configuration doesn't require variables, you can queue your first plan now.

Configure variables Queue plan

infrastructure-automation © Runs State

#### **Variables**

These variables are used for all plans and applies in this workspace. Workspaces using Terraform 0.10.0 or later can also load default values from any \*.auto.tfva

Sensitive variables are hidden from view in the UI and API, and can't be edited. (To change a sensitive variable, delete and replace it.) Sensitive variables can still app output them.

When setting many variables at once, the Terraform Cloud Provider or the variables API or can often save time.

#### **Terraform Variables**

These Terraform variables are set using a terraform.tfvans file. To use interpolation or set a non-string value for a variable, click its HCL checkbox.

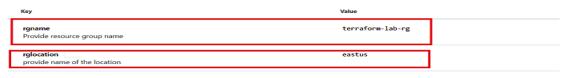

+ Add variable

#### **Environment Variables**

These variables are set in Terraform's shell environment using export.

| Key                         | Value                                |
|-----------------------------|--------------------------------------|
| ARM_CLIENT_ID               | 607907bc-e557-419e-81e1-a3e10e41644a |
| ARM_CLIENT_SECRET SENSITIVE | Sensitive - write only               |
| ARM_SUBSCRIPTION_ID         | 97c3799f-2753-40b7-a4bd-157ab464d8fe |
| ARM_TENANT_ID               | abfa0b4e-cdda-49d0-8fc5-24f185a5c497 |

+ Add variable

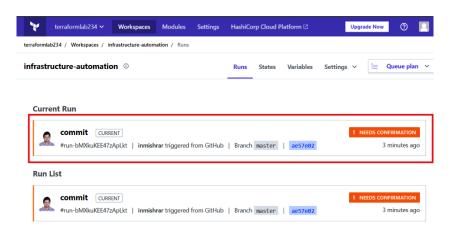

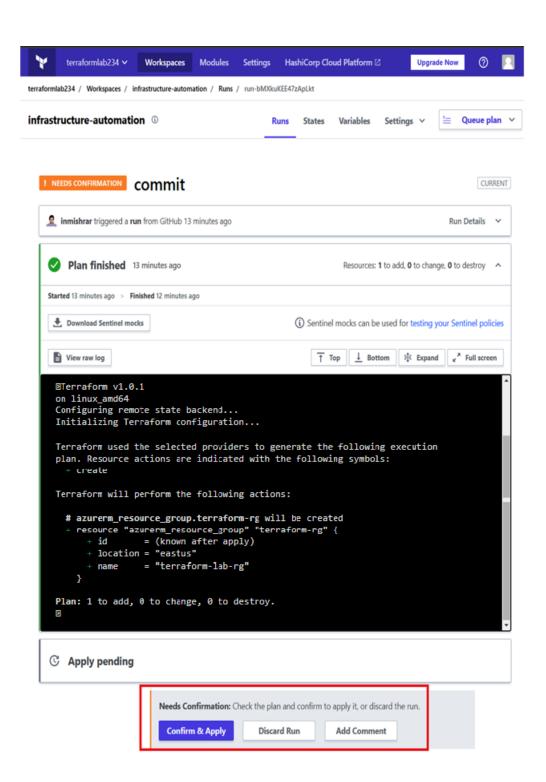

#### Home >

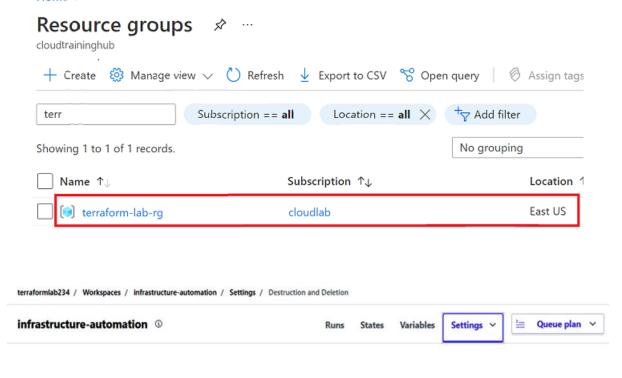

### **Destruction and Deletion**

There are two independent steps for destroying this workspace and any infrastructure associated with it. First, any Terraform infrastructure should be destroyed. Second, the workspace in Terraform Cloud, including any variables, settings, and alert history can be deleted.

### **Destroy infrastructure**

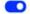

Allow destroy plans

When enabled, this setting allows a destroy plan to be created and applied. This also applies when using the CLI.

#### Manually destroy

Queuing a destroy plan will redirect to a new plan that will destroy all of the infrastructure managed by Terraform. It is equivalent to running terraform plan -destroy -out=destroy.tfplan followed by terraform apply destroy.tfplan locally.

Queue destroy plan

#### **Delete Workspace**

Deleting a workspace will remove any variables, settings, alert history, run history, and state related to it. This will not remove any infrastructure managed by this workspace. If needed, destroy the infrastructure prior to deleting the workspace.

**Delete from Terraform Cloud** 

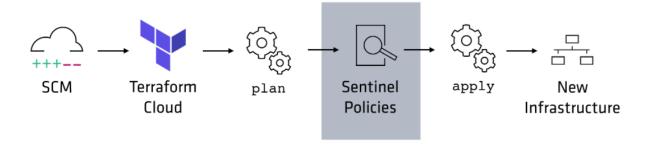

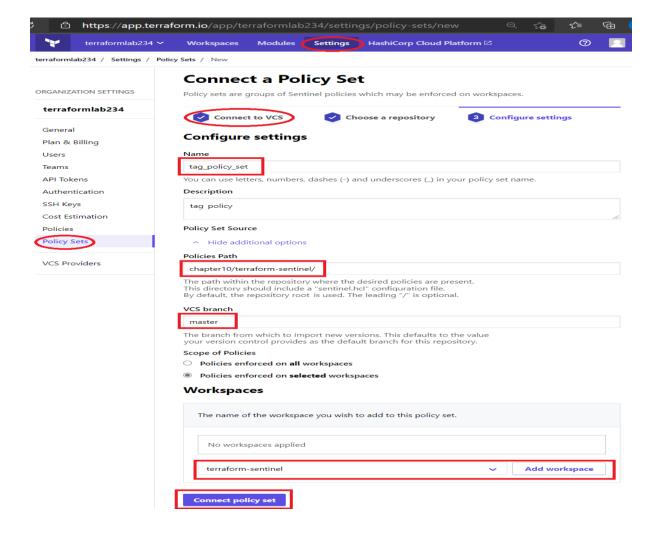

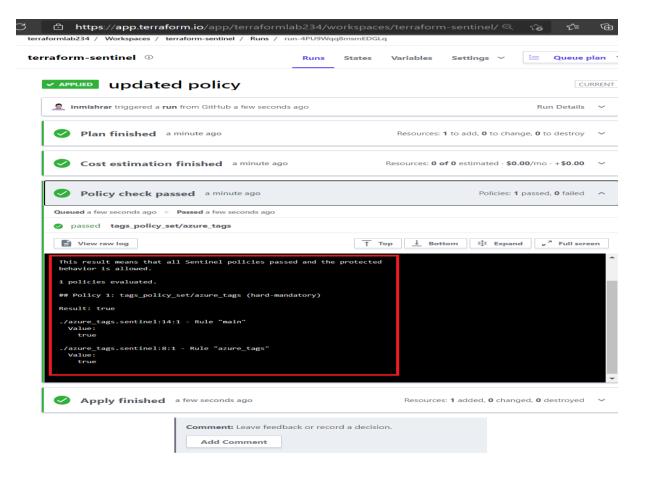

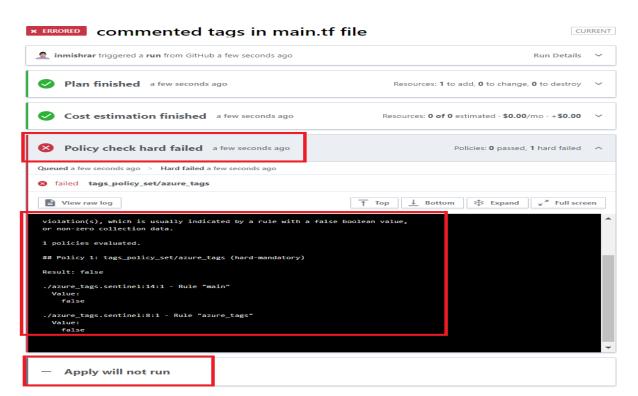

# **Chapter 11: Terraform Glossary**

<mark>No Images</mark>